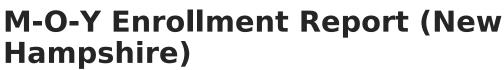

Last Modified on 03/11/2024 8:44 am CDT

Tool Search: i4see Extracts

Report Logic | Report Editor Options | Generate the Report | Report Layout

The M-O-Y (Middle of Year) Enrollment Report reports each student who was enrolled in the district at any point during the prior school year. It includes non-special education students who are placed out-of-district (including non-public schools in the state and all schools out of state). This report mirrors the End of Year (E-O-Y) submission and can be used to clean up data prior to the E-O-Y Submission. It reports the most current student information.

| 6                                                                                                    |                                                                                                    |                                 |
|----------------------------------------------------------------------------------------------------|----------------------------------------------------------------------------------------------------|---------------------------------|
| i4see Extracts ☆                                                                                                    | Reporting > NH S                                                                                                    | tate Reporting > i4see Extracts |
| i4see Extracts                                                                                                    |                                                                                                    |                                 |
| This tool will extract data to complete several formats of the New Hampshire State-define<br>the file in the state defined format, otherwise choose HTML for testing/debugging. Note: F<br>and save the file as a "comma separated file". |                                                                                                    |                                 |
| Extract Options                                                                                                    | Select Calendars                                                                                                    |                                 |
| Extract M-O-Y Enrollment Report                                                                                                    | Which calendar(s) would you like to include in the report? <ul> <li>active year</li> <li>list by school</li> <li>list by year</li> </ul>                                                                                                    |                                 |
| Ad Hoc<br>Filter                                                                                                    | 23-24 Abbott Elementary<br>23-24 Abbott High<br>23-24 Abbott Middle<br>23-24 Douglas High<br>23-24 Douglas Middle<br>23-24 Franklin Elementary<br>23-24 Franklin High<br>23-24 Franklin Middle<br>23-24 Lincoln High<br>23-24 Madison Elementary<br>23-24 Madison Elementary<br>23-24 Stewart Middle |                                 |
| Refresh Show top 50 v tasks submitted between 12/28/2023 and 01/04       Batch Queue List       Queued Time     Report Title                                                                                                    | /2024                                                                                                    |                                 |
|                                                                                                    |                                                                                                    |                                 |
| M-O-Y Eni                                                                                                    | rollment Report Editor                                                                                                    |                                 |

## **Report Logic**

All students who attendance one or more days of school during the selected calendar report. All enrollment records for a student for the selected year report, which means a student may have more than one record in the report.

## **Start and End Dates**

• If a Start Date is entered on the Extract Editor, an End Date must also be entered. A warning message displays indicating the need for the End Date.

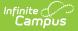

- If an End Date is entered on the Extract Editor, a Start Date must also be entered. A warning message displays indicating the need for the Start Date.
- If a Start Date or End Date is not entered, the extract will generate for the entire school year for the selected calendar(s).
- If the Enrollment Start Date is on or after the Start Date entered on the report editor, the count is based on the enrollment start date.

## Half Days in Attendance

Half Days in Attendance (field 16) reports the number of half days a student was in attendance during the selected school year. Only days where the student was in attendance for at least half of the school day are counted. If an exit date exists for this record, the half days in attendance include only half days between the entry and exit dates.

- In-school suspensions are considered days in attendance.
- Out-of-school suspensions are considered absences.
- Expulsions are not included as they fall after the Exit Date and before a re-Entry date.

Only instructional days in the selected calendar are counted, and only those days that are on or between the dates entered in the Start and End Date fields on the report editor.

- If a student's enrollment start date is after the report editor start date, the count is based on the student's enrollment start date.
- If the student has an enrollment exit date that is before the report editor end date, the count is based on the student's enrollment exit date.
- If the Percent Enrolled (FullDayPct) field is not null, it must be multiplied by the Half Days in Attendance total.
- If the student exited, only the days in attendance during the enrollment start and date are counted.

Any student with an enrollment start date and enrollment end date equal to the first day of school AND an enrollment status of 7, a value of 0 reports.

### **Percent Enrolled**

When the Percent Enrolled field has a value and the Enrollment End Date has a value:

- All days are counted for that calendar that are instructional and where the day is after or the same day as the start date of the enrollment and before or the same day as the end date of the enrollment. Multiply by two.
- Subtract from that the sum of all absent half days.
- Multiply that by the Percent Enrolled divided by 100.

When the Percent Enrolled field has a value and the Enrollment End does not have a value:

- All days are counted for that calendar that are instructional and where the day is after or the same day as the start date of the enrollment. Multiply by two.
- Subtract from that the sum of all absent half days.
- Multiply that by the Percent Enrolled divided by 100.

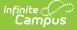

When the Percent Enrolled field does not have a value and the Enrollment End Date does have a value:

- All days are counted for that calendar that are instructional and where the day is after or the same day as the start date of the enrollment and before or the same day as the end date of the enrollment. Multiply by two.
- Subtract from that the sum of all absent half days.

When the Percent Enrolled field does not have a value and the Enrollment End Date does not have a value:

- All days are counted for that calendar that are instructional and where the day is after or the same day as the start date of the enrollment. Multiply by two.
- Subtract from that the sum of all absent half days.

## **Half Days in Absence**

Half Days in Absence (field 17) reports the number of half days the student was absent during the given school year. Only days where the student was absent at least half of the school day report. If an exit date exists for this record, the half days absent includes only half days between the entry and exit dates.

- In-school suspensions are considered days in attendance.
- Out-of-school suspensions are considered absences.
- Expulsions are not included as they fall after the Exit Date and before a re-Entry date.

Only instructional days in the selected calendar are counted, and only those days that are on or between the dates entered in the Start and End Date fields on the report editor.

- If a student's enrollment start date is after the report editor start date, the count is based on the student's enrollment start date.
- If the student has an enrollment exit date that is before the report editor end date, the count is based on the student's enrollment exit date.

Any student with an enrollment start date and enrollment end date equal to the first day of school AND an enrollment status of 7, a value of 0 reports.

#### **Percent Enrolled**

If the Percent Enrolled (FullDayPCt) is not null, it is multiplied by the Half Days Absent total.

For every person/day with attendance/calendar/enrollment:

- When the difference between the period start time and the period end time minus the period lunch time minus the attendance present minutes is greater than or equal to the Half Day Absence value on entered on the Calendar or 180, the difference is greater than or equal to the whole day absence value or 240, the Absent Half Days value is 2.
- Otherwise, the absent half day value is 1.

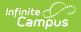

# **Report Editor Options**

| Data<br>Element     | Description                                                                                                    |
|---------------------|----------------------------------------------------------------------------------------------------|
| Extract<br>Type     | Indicates the type of extract selected. Select M-O-Y Enrollment Report from the list of options.                                                                                                    |
| Start<br>Date       | Beginning date of the student enrollment records. Dates are entered in <i>mmddyy</i> format or can be selected by using the calendar icon.                                                                                         |
| End Date            | End date of the student enrollment records. Dates are entered in the <i>mmddyy</i> format or can be selected by using the calendar icon.                                                                                           |
| Ad Hoc<br>Filter    | Selection of previously made filter that contains specific students to include in the label request.                                                                                                    |
| Report<br>Format    | Determines how the request is generated - in the State Format (CSV) or HTML.<br>Use the HTML format when reviewing data. Use the State Format when submitting<br>the list to the state.                                            |
| Select<br>Calendars | At least one calendar must be selected in order for the extract to generate.<br>Calendars can be selected by the active year, by the school year, or by the year.<br>Students in the chosen calendars are included in the extract. |

## **Generate the Report**

- 1. Select the M-O-Y Enrollment Report from the Extract Type dropdown list.
- 2. Enter the **Start Date** and **End Date** of the enrollment records to include.
- 3. Select an **Ad Hoc Filter** from the dropdown list to reduce the amount of students included in the extract.
- 4. Select the Report Format.
- 5. Select the **Calendars** from which to pull students in the report.
- Click the Generate Extract button to display the report immediately, or use the Submit to Batch button to choose when the report generates. The report will display in the selected format.

|    | А         | В         | L | U | E  | F   | G     | н   |     | J  | K   |
|----|-----------|-----------|---|---|----|-----|-------|-----|-----|----|-----|
| 1  | 123456789 | 4/28/2001 | 5 | 1 | 54 | 461 | 22700 | 461 | 461 | 9  | 100 |
| 2  | 234567890 | 9/4/2000  | 5 | 2 | 54 | 461 | 22700 | 543 | 543 | 11 | 100 |
| 3  | 345678901 | 6/26/2000 | 5 | 1 | 54 | 461 | 22700 | 461 | 461 | 11 | 100 |
| 4  | 456789012 | 6/2/2000  | 5 | 2 | 54 | 461 | 22700 | 543 | 543 | 11 | 100 |
| 5  | 567890123 | 8/22/2002 | 4 | 1 | 54 | 461 | 22700 | 461 | 461 | 9  | 100 |
| 6  | 678901234 | 7/13/2002 | 5 | 2 | 54 | 461 | 22700 | 543 | 543 | 9  | 100 |
| 7  | 789012345 | 3/13/2003 | 5 | 1 | 54 | 461 | 22700 | 461 | 461 | 9  | 100 |
| 8  | 890123456 | 6/15/2001 | 5 | 1 | 54 | 461 | 22700 | 461 | 461 | 11 | 100 |
| 9  |           |           |   |   |    |     |       |     |     |    |     |
| 10 |           |           |   |   |    |     |       |     |     |    |     |
| 11 |           |           |   |   |    |     |       |     |     |    |     |

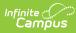

| SASID      | DateOfBirth | Race | EnrollmentStatus | SauNbr | DistNbr | SchoolNbr | TownResponsible | DistrictResponsible | Grade | Full |
|------------|-------------|------|------------------|--------|---------|-----------|-----------------|---------------------|-------|------|
|            | 04/28/2001  | 5    | 1                | 54     | 461     | 22700     | 461             | 461                 | 09    | 100  |
| 123456789  | 09/04/2000  | 5    | 2                | 54     | 461     | 22700     | 543             | 543                 | 11    | 100  |
| 234567890  | 06/26/2000  | 5    | 1                | 54     | 461     | 22700     | 461             | 461                 | 11    | 100  |
| 345678901  | 06/02/2000  | 5    | 2                | 54     | 461     | 22700     | 543             | 543                 | 11    | 100  |
| 4567890123 | 08/22/2002  | 4    | 1                | 54     | 461     | 22700     | 461             | 461                 | 09    | 100  |
| 5678901234 | 07/13/2002  | 5    | 2                | 54     | 461     | 22700     | 543             | 543                 | 09    | 100  |
| 6789012345 | 03/13/2003  | 5    | 1                | 54     | 461     | 22700     | 461             | 461                 | 09    | 100  |
| 7890123456 | 06/15/2001  | 5    | 1                | 54     | 461     | 22700     | 461             | 461                 | 11    | 100  |

# **Report Layout**

| Data Element         | Description                                                                                                    | Location                                                                                                    |
|----------------------|----------------------------------------------------------------------------------------------------|----------------------------------------------------------------------------------------------------|
| SASID                | Indicates the State Assigned Student ID.<br>Numeric, 10 digits                                                               | Census > People ><br>Demographics > Person<br>Identifiers > State ID<br>Person.stateID                                               |
| Date of Birth        | Indicates the student's date of birth.<br>Date field, 10 characters<br>MM/DD/YYYY                                            | Census > People ><br>Demographics > Person<br>Information > Birth Date<br>Identity.birthdate                                         |
| Race                 | Indicates the student's federally-<br>designated race/ethnicity.<br><i>Numeric, 2 digits</i>                                 | Census> People > Demographics<br>> Person Information ><br>Race/Ethnicity<br>Identity.hispanicEthnicity<br>Identity.raceEthnicityFed |
| Enrollment<br>Status | Indicates the student's enrollment<br>status. If the Enrollment Status is 7, will<br>not report.<br><i>Numeric, 2 digits</i> | Student Information > General ><br>Enrollments > State Reporting<br>Fields > Enrollment Status<br>Enrollment.stateAid                |
| SAU Number           | Indicates the School Administrative Unit<br>Number.                                                                          | School & District Settings ><br>District > District Information ><br>SAU Number                                                      |
|                      | Numeric, 3 digits                                                                                                    | School.SAUnumber                                                                                                    |

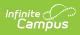

| Data Element              | Description                                                                                                    | Location                                                                                                    |
|---------------------------|----------------------------------------------------------------------------------------------------|----------------------------------------------------------------------------------------------------|
| District<br>Number        | Indicates the district number.<br><i>Numeric, 3 digits</i>                                                                                                    | School & District Settings ><br>District > District Information ><br>State District Number<br>District.number               |
| School Number             | Indicates the school number.<br>Numeric, 5 digits                                                                                                    | School & District Settings ><br>Schools > School Information ><br>State School Number<br>School.number                      |
| Town<br>Responsible       | Identifies the town fiscally responsible<br>for the student's education.<br><i>Numeric, 5 digits</i>                                                                                                    | Student Information > General ><br>Enrollments > State Reporting<br>Fields > Fiscal Town<br>EnrollmentNH.fiscalTown         |
| District<br>Responsible   | Identifies the district fiscally responsible<br>for the student's education. For<br>students who are the responsibility of<br>another state but are attending the<br>school, specify the district for that<br>state.<br><i>Numeric, 3 digits</i> | Student Information > General ><br>Enrollments > State Reporting<br>Fields > Fiscal District<br>EnrollmentNH.fiscalDistrict |
| Grade                     | Indicates the student's grade level.<br>Numeric, 2 digits                                                                                                    | Student Information > General ><br>Enrollments > General<br>Information > Grade<br>Enrollment.grade                         |
| Full Day<br>Participation | Identifies the percentage of full days<br>the student participated in.<br><i>Numeric, 3 digits</i>                                                                                                    | Student Information > General ><br>Enrollments > State Reporting<br>Fields<br>Data not stored                               |
| Entry Date                | Identifies the student's start date of<br>enrollment for the selected calendar<br>year.<br>Date field, 10 characters<br>MM/DD/YYYY                                                                                                    | Student Information > General ><br>Enrollments > General<br>Information > Start Date<br>Enrollment.startDate                |

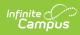

| Data Element               | Description                                                                                                    | Location                                                                                                    |
|----------------------------|----------------------------------------------------------------------------------------------------|----------------------------------------------------------------------------------------------------|
| Entry Code                 | Indicates the start status of enrollment.<br><i>Numeric, 3 digits</i>                                                                                                    | Student Information > General ><br>Enrollments > General<br>Information > Start Status<br>Enrollment.startStatus |
| Exit Date                  | Identifies the student's end date of<br>enrollment for the selected calendar<br>year.<br>Date field, 10 characters<br>MM/DD/YYYY                                                                                                    | Student Information > General ><br>Enrollments > General<br>Information > End Date<br>Enrollment.endDate         |
| Exit Code                  | Indicates the end status of enrollment.<br>Numeric, 3 digits                                                                                                    | Student Information > General ><br>Enrollments > General<br>Information > End Status<br>Enrollment.endStatus     |
| Half Days In<br>Attendance | Indicates the number of half days the<br>student was present during the<br>selected calendar year. If the student<br>exited, only the days in attendance<br>during the enrollment start and end<br>date will be counted.<br><i>Numeric, 3 digits</i> | Student Information > General ><br>Attendance<br>Not Dynamically Stored                                          |
| Half Days<br>Absent        | Indicates the number of half days the<br>student was absent during the selected<br>calendar year. If the student exited,<br>only the days in attendance during the<br>enrollment start and end date will be<br>counted.<br><i>Numeric, 3 digits</i>  | Student Information > General ><br>Attendance<br>Not Dynamically Stored                                          |

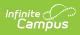

| Data Element              | Description                                                                                                    | Location                                                                                                    |
|---------------------------|----------------------------------------------------------------------------------------------------|----------------------------------------------------------------------------------------------------|
| Promote<br>Indicator      | <ul> <li>Indicates the student was promoted to the next sequential grade level.</li> <li>If the Enrollment End Status is W11, a value of 3 reports.</li> <li>If the Graduation Diploma Type is 1, 2, 3, 4, 5, 6 or 7, a value of 3 reports.</li> <li>If the Enrollment End Action is P, a value of 2 reports.</li> <li>If the Enrollment End Action is R, a value of 1 reports.</li> <li>Otherwise, the Promote Indicator reports blank.</li> </ul> | Student Information > General ><br>Enrollments > General<br>Enrollment Information > End<br>Action, End Status<br>Student Information > General ><br>Graduation > Diploma Type<br>Enrollment.endAction<br>Graduation. diplomaType |
| Diploma Type              | Identifies the type of diploma the<br>student received. This field must be<br>populated for all students who have a<br>Promoted Indicator of 3 (school<br>completed).<br><i>Numeric, 2 digits</i>                                                                                                    | Student Information > General ><br>Graduation > Diploma Type<br>Graduation.diplomaType                                                                                                    |
| Post Grad<br>Plans        | Indicates a student's plans after high<br>school graduation. This field must be<br>populated for all students who have a<br>Promoted Indicator of 3 (school<br>completed).<br><i>Numeric, 2 digits</i>                                                                                                    | Student Information > General ><br>Graduation > Post Grad Plans<br>Graduation.postGradplans                                                                                                    |
| Full Days<br>Suspended IS | Indicates a student's total number of In-<br>School Suspension days. If no<br>suspension days, reports 0.<br><i>Numeric, 3 digits</i>                                                                                                    | Behavior > Behavior<br>Management > New Resolution ><br>Resolution<br>Not Dynamically Stored                                                                                                    |
| Full Days<br>Suspended OS | Indicates a student's total number of<br>Out-of-School Suspension days. If no<br>suspension days, reports 0.<br><i>Numeric, 3 digits</i>                                                                                                    | Behavior > Behavior<br>Management > New Resolution ><br>Resolution<br>Not Dynamically Stored                                                                                                    |
| Residential<br>Home       | Indicates if the student lived in a group<br>home at any point during the selected<br>calendar year. Reports 1 as default.<br><i>Numeric, 3 digits</i>                                                                                                    | Student Information > General ><br>Enrollments > State Reporting<br>Fields<br>EnrollmentNH. residentialHome                                                                                                    |

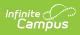

| Data Element                   | Description                                                                                                    | Location                                                                                                    |
|--------------------------------|----------------------------------------------------------------------------------------------------|----------------------------------------------------------------------------------------------------|
| Homeless<br>Code               | Identifies whether or not the student<br>meets the federal definition of being<br>homeless.<br><i>Numeric, 3 digits</i>                                                                     | Student Information > General ><br>Enrollments > State Reporting<br>Fields > Homeless<br>Enrollment.homeless |
| Original<br>Graduation<br>Year | Identifies the original year the student<br>is expected to graduate (four years<br>after the student is promoted from 8th<br>grade to 9th grade.<br><i>Numeric, 4 digits</i><br><i>YYYY</i> | Student Information > General ><br>Graduation > Graduation Year<br>GraduationNH.gradYear                     |

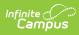

| Data Element                                      | Description                                                                                                    | Location                                                                                           |
|---------------------------------------------------|----------------------------------------------------------------------------------------------------|----------------------------------------------------------------------------------------------------|
| Data Element         Parent Military         Code | DescriptionReports the student's parent/guardian<br>military status.• 1 - Military Status does not apply<br>for this student (default value)• 2 - Active Duty in Armed Forces• 3 - Full Time National Guard• 4 - Active Duty AND Full Time<br>National Guard• 5 - Armed Services ReservesA value of 1 reports when the student<br>has parents/guardians who do not have<br>a military status.A value of 2 reports when the student<br>has parents/guardians who have an<br>active duty status (Active Duty<br>Deployed or Active Duty Not Deployed)<br>in any branch of the military (does not<br>National Guard).A value of 3 reports when the student<br>has parents/guardians who have an<br>active duty status (Active Duty<br>Deployed)<br>in any branch of the military (does not<br>National Guard).A value of 4 reports when the student<br>has parents/guardians who have an<br>active duty status (Active Duty<br>Deployed)<br>in the National Guard or Air National<br>Guard.A value of 4 reports when the student<br>has parents/guardians who have both<br>an active duty status (Active Duty<br>Deployed)<br>in the National Guard or Air National<br>Guard. | Location         Census > People > Military         Connections         MilitaryConnections.status |
|                                                   | A value of 5 reports when the student<br>has parents/guardians who have an<br>active duty status (Active Duty<br>Deployed or Active Duty Not Deployed)<br>in the Armed Services Reserves (Air<br>Force Reserve, Army Reserve, Coast<br>Guard Reserve, Marine Corps Reserve,<br>Navy Reserve).                                                                                                    |                                                                                                    |
|                                                   | Numeric, 1 digit                                                                                                    |                                                                                                    |

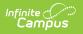